# For: Area Authority Purpose: Review the application and do actions (Approve, Decline, Return)

# **Landing Page**

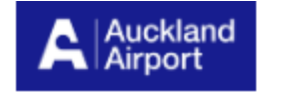

Permit To Work | Area Authority Approval | Close Out Form | Q | Buddhi Kurera ▼

# **Permit to Work Applications**

### **Projects awaiting your approval**

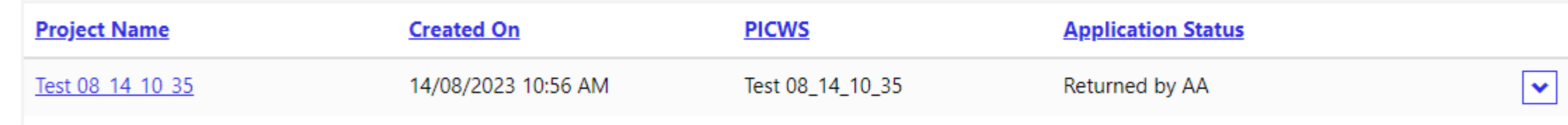

#### **Archived projects**

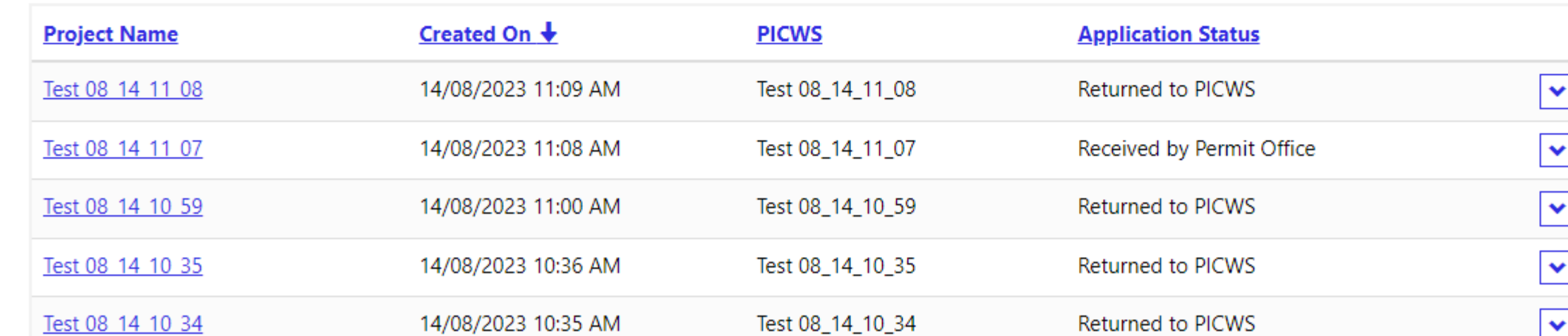

Step1: Once an application has been submitted, an email will be send to the Area Authority who's been filled in as "AA Email" in the application.

Step 2: Area Authority will open the Area Authority  $|Page$  (will get the link from email once application submitted, it's the same link across all works).

Step 3: Click on Sign in button, sign in with AIAL email account.

Step 4: Select the application, click view detail, will navigate to application detail page.

Step 5: Review the application, modify (and save) as required.

Step 6 -1: Approve: once approved, application status  $|$  will change to "Received by Permit Office", the page  $|$  will navigate back to landing page and the application  $|$  will be sitting under "Archived Project". This application will be sent to the next step. Area Authority and PICWS will get an confirmation email.

**Confirmation email screenshots:** 

# Step 1: If account not registered, email will include link to register account link

From: svc\_PowerPlatform (DO NOT REPLY) <svc\_PowerPlatform@aial.co.nz> Sent: Thursday, August 10, 2023 12:04 PM To: Dilini Dambaladeniya <<u>Dilini.Dambaladeniya@aucklandairport.co.nz</u>><br>Subject: Permit to Work Application - 10/08/2023

Hello

The following PTW form has been submitted by gdfg and is waiting for your Approval on 10/08/2023.

Please follow the link to set up your account.

Once set up please review the form submitted.

Please do not respond to this email.

Kind regards Permit Office

If account registered, email will include link to Area Authority Approval Page

Permit to Work Application - 10/08/2023

svc\_PowerPlatform (DO NOT REPLY) To ● Buddhi Kurera

Start your reply all with: | Approved. | | Yes, I approve. | | I approved it. |  $\bigcirc$  Feedback

# **Application Detail Page**

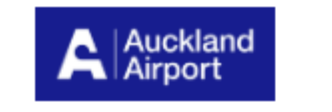

Permit To Work | Area Authority Approval | Close Out Form  $\overline{Q}$  | svc\_PowerPlatform dzxv  $\overline{\phantom{a}}$ 

# **Key People and Contact Details**

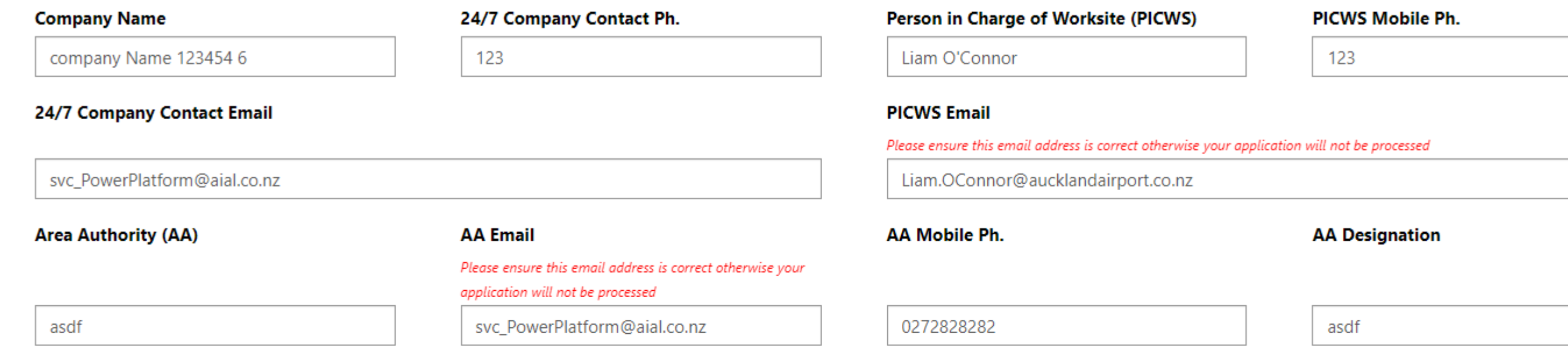

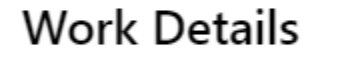

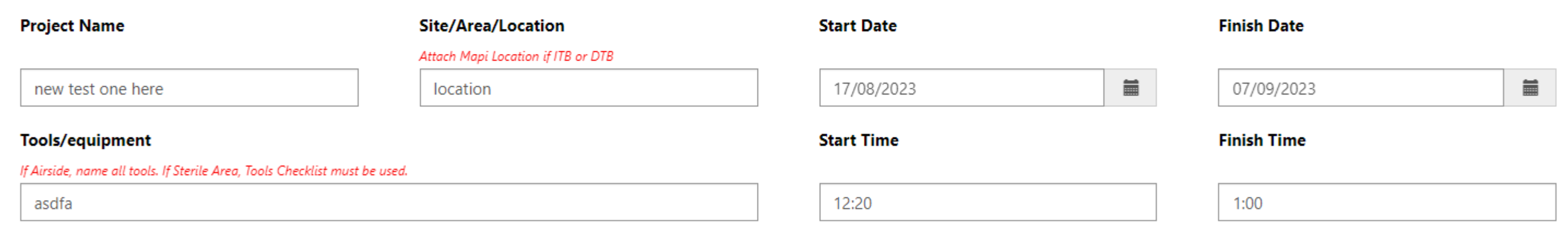

#### **Risks**

Note SMS 06.01.07 Hazard identification & Risk Control Checklist must be completed and attached for all High Risk Work

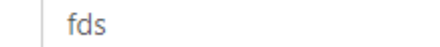

#### **Breif description of works**

Note: ONLY the work described is to be done

fds

# **Work Tasks (Select all that apply)**

SMS 06.02.05 Rescue & Recovery Plan (or equivalent) to be completed in case of works highlighted with an ' □ Terminal Works Endorsement □ Airfield Works Approval (Bluey)

□ Work in Sterile Area □ Airfield/Runway Incursion (intrusion) Step 6 - 2: Return : If anything is missing, Area Authority click on "Return" button. Once returned,  $|$ application status will change to "Returned by AA", the  $|$  $|$  page will navigate back to landing page and the application will be sitting under "Projects awaiting your approval". Area Authority and PICWS will get an  $|$ confirmation email.

Step 6 - 3: Decline: If Area Authority click on "Decline"  $|$ button. There is option to select "Do Not Reapply" or "Reapply Date".

 $|O$ nce declined, application status will change to "Decline By AA", the page will navigate back to landing  $|$ page and the application will be sitting under "Archived Projects". Area Authority and PICWS will get  $|$ an confirmation email.

Hello

The following PTW form has been submitted by New Test Memebr and is waiting for your Approval on 10/08/2023.

Please follow the link to the Area Authority Approval page to review the form.

Please do not respond to this email.

Kind regards Permit Office

# **Step 6-1:** If application approved, Area Authority and PICWS will receive a confirmation email.

### Permit to Work Application Submission

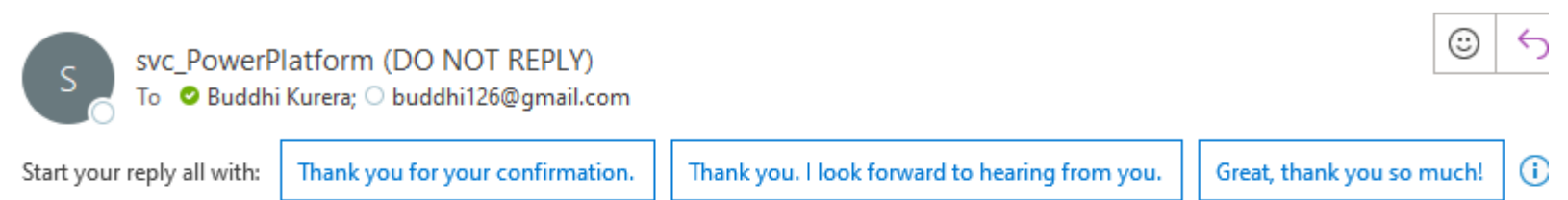

Hello

 $\begin{bmatrix} S \end{bmatrix}$ 

We are pleased to confirm your application has been signed by your Area Authority and has been submitted to the Permit Office.

We will review your application within 3 working days.

Please do not respond to this email.

Kind regards, Permit Office

# **Step 6-2:**

If application retured, Area Authority and PICWS will receive a confirmation email.

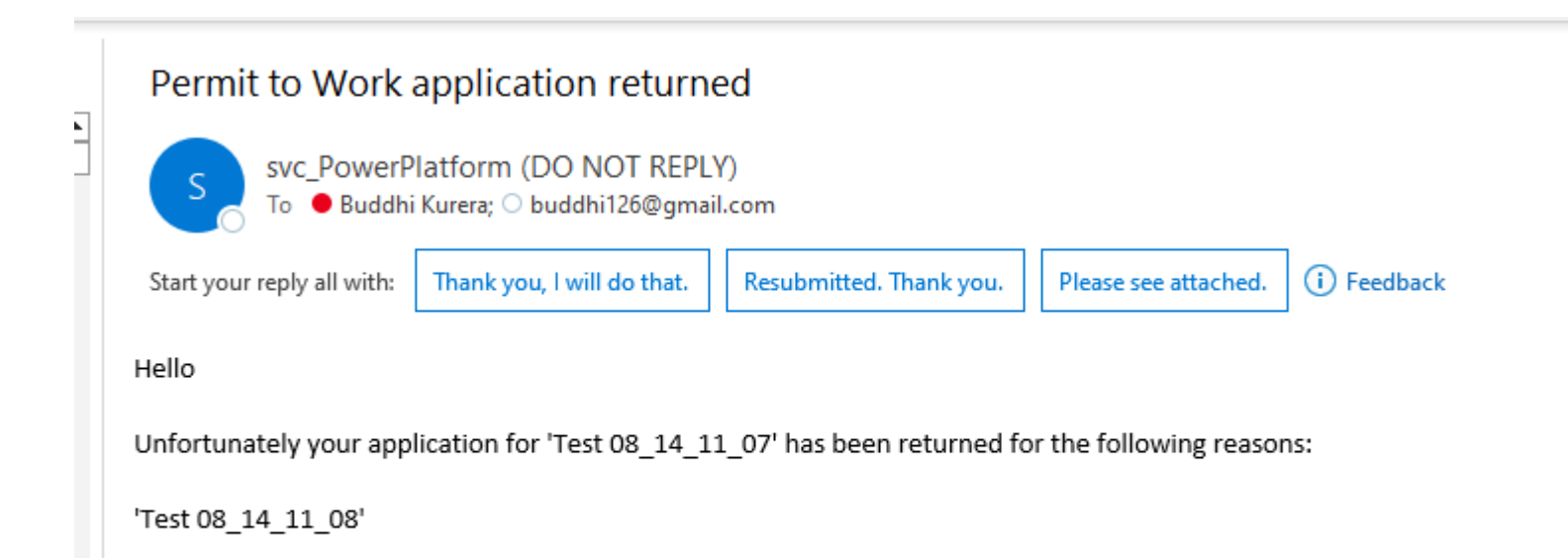

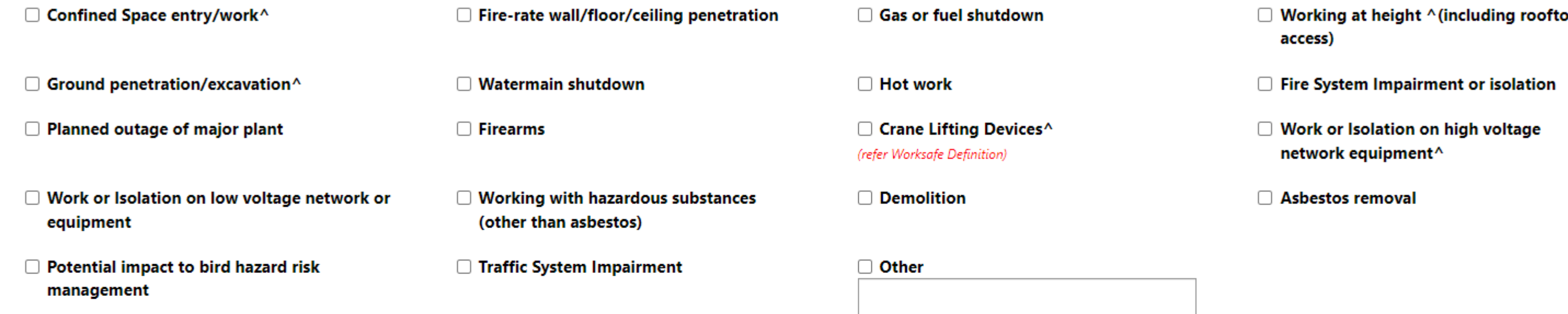

### **Consents & Notifications Needed**

#### (for any 'yes', give reference number & attach certificate/endorsement/consent, etc to this application)

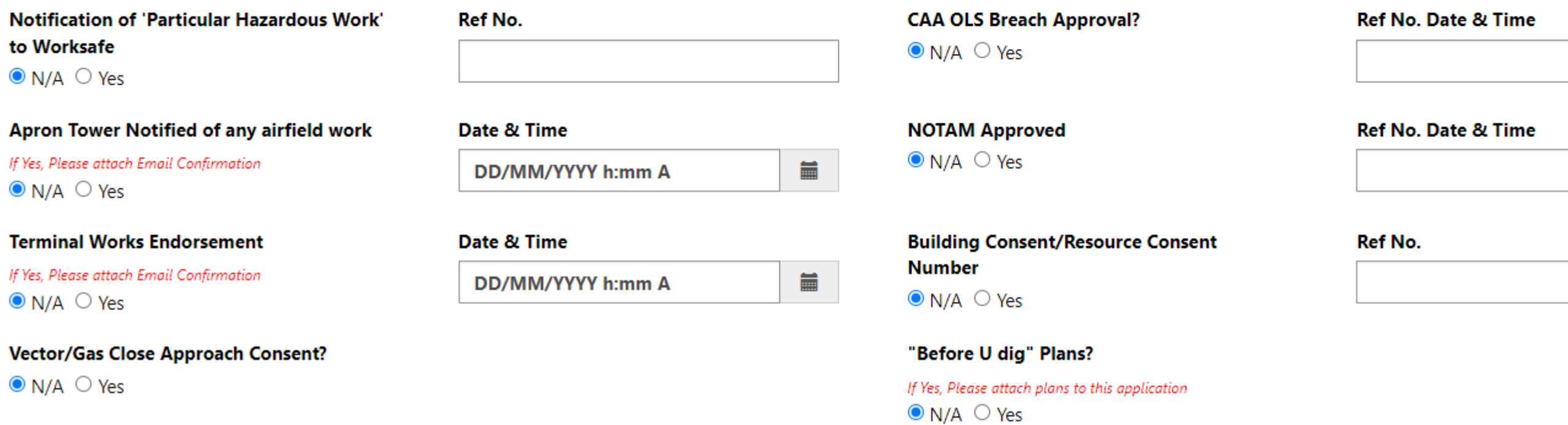

### **Emergency Contact Details**

**Permit Office Duty Phone** 

**Fire Evacuation Zone** 

### **Emergency Assembly Point**

**Key Final Fire Egress** 

(in case of evacuation)

Nearest fire extinguisher(s) located at: (list Number, Size & Type e.g 2 x 9kg Dry Powder)

(List Number, Size & Type, eg. 2 x 9kg Dry Powder)

Please respond to this email with the above amendments.

Kind regards, Permit Office

**Step 6-3:** If application declined, Area Authority and PICWS will receive a confirmation email.

## Permit to Work application declined

svc\_PowerPlatform (DO NOT REPLY) To <sup>O</sup> Buddhi Kurera; O buddhi126@gmail.com

Unfortunately your application for 'Test Project1' has been declined for the following reasons:

'Not required'

Please do not respond to this email.

Kind regards, Permit Office

#### Permit to Work application declined

svc\_PowerPlatform (DO NOT REPLY) To © Buddhi Kurera; ○ buddhi126@gmail.com

Start your reply all with:  $|$  Can you tell me why?  $|$  Thank you for letting me know.  $|$  What should I do?  $|$  G Feedback

Hello

Unfortunately your application for '22' has been declined for the following reasons:

'More details required'

You are welcome to reapply on 2023-08-24

Please do not respond to this email.

Kind regards, Permit Office

#### There are no notes to display.

Add note

## To be completed by the Area Authority

Is this work related to a Capex?

 $\bigcirc$  No  $\bigcirc$  Yes

#### If yes, please provide Capex Number

#### Area Authority Sign Off\*

asdfghhjkl;"

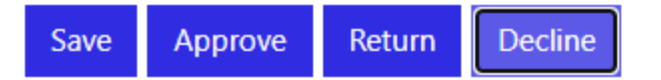